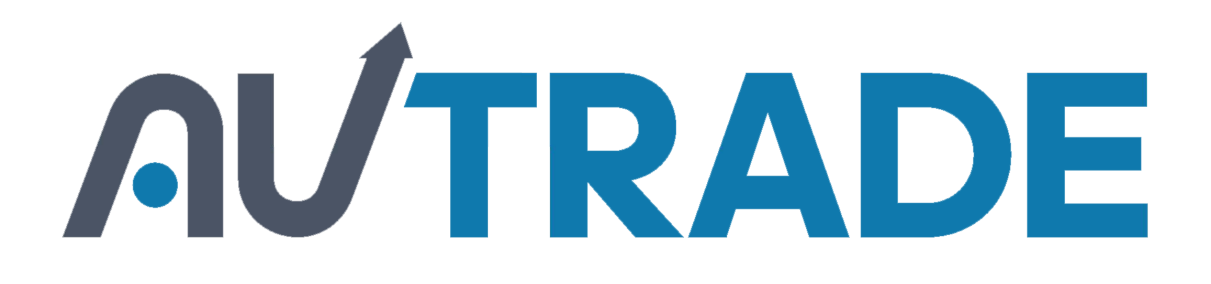

## Инструкция по работе с [программируемым сканером](https://autrade.ru/catalog/skanery-shk/skaner-mindeo-ms-3390/?clear_cache=Y) Mindeo с прошивкой ScanCity

Москва, 2015 г.

## Работа со приложением

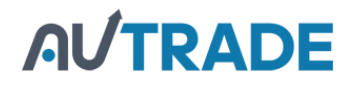

1) В главном меню терминала выбрать пункт «Приложение»

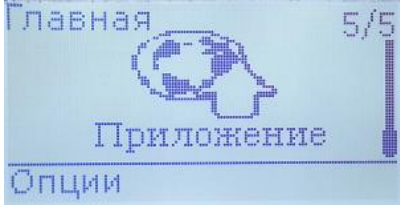

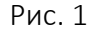

2) Выбрать пункт «Выполнить» для запуска приложения

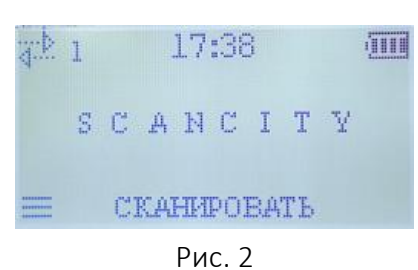

3) Для входа в меню необходимо нажать левую функционал[ьную клавишу.](https://autrade.ru/catalog/skanery-shk/skaner-mindeo-ms-3390/?clear_cache=Y)

Пункты меню: «Настройки»

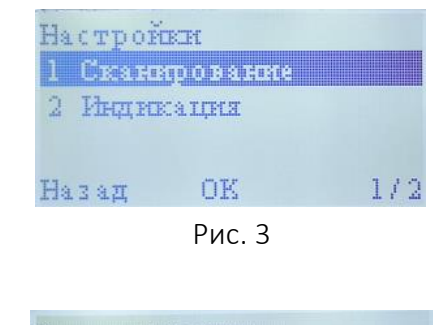

«Сканирование»

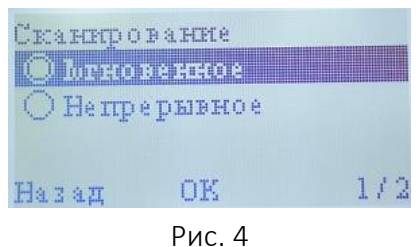

- Мгновенное (Стандартный режим)
- Непрерывное (Луч сканера горит постоянно)

«Индикация»

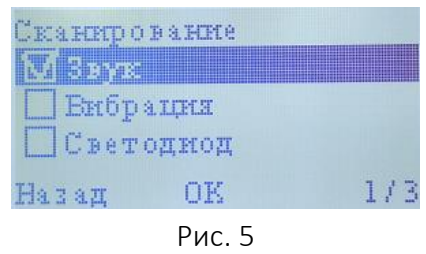

**TRADE** 

- Звук
- Вибрация
- Светодиод

«Информация»

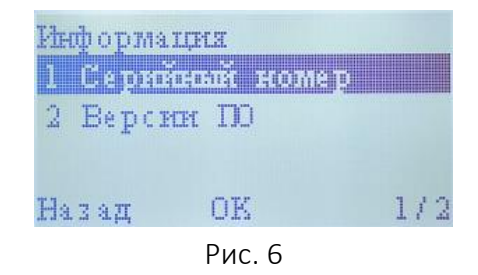

- Серийный номер
- Версии ПО
- 4) Для установки задачи, выгрузки собранных данных, а также для записи справочника необходимо использовать компоненту CS Lite совместно с внешней обработкой для 1С.

При изменении задачи все собранные данные будут удалены.

*После подключения сканера с запущенной программой "ScanCity" к компьютеру в первый раз, будет предложено установить драйвер виртуального COM-порта. Он расположен в директории "Mindeo/3x90/Драйвер" в папке с установленного дистрибутива "CitySoft Lite". Актуальная версия драйверов доступна по адресу:*

*[http://www.mindeo.cn/view\\_product.php?id=80&cid=79&lang=1](http://www.mindeo.cn/view_product.php?id=80&cid=79&lang=1) (раздел «Download»)*

5) Для сканирования необходимо навести сканер на штрих-код и нажать на клавишу «SCAN». При успешном сканировании штрих-кода информация, зашифрованная в нем, будет занесена в память сканера и на экране появится артикул.

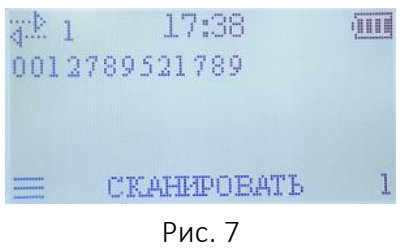

При работе с задачей «Штрих-код, наименование, количест[во» на экране также](https://autrade.ru/catalog/skanery-shk/skaner-mindeo-ms-3390/?clear_cache=Y)  появится наименование, соответствующее считанному штрих-коду, если информация о нём есть в загруженной базе.

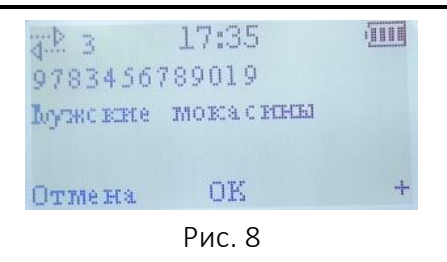

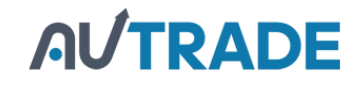

6) При работе с задачами «Штрих-код, количество» и «Штрих-код, наименование, количество» после сканирования штрих-кода необходимо ввести количество. Если штрих-код уже был сканирован, то введённое количество будет суммироваться с уже имеющимся. Для этого нужно нажать на правую функциональную клавишу (+), ввести значение с использованием экранной клавиатуры и нажать OK после ввода.

| 3.22<br>17:36<br>5567890123                                    |        |
|----------------------------------------------------------------|--------|
| OK<br>Отмена                                                   | 14     |
| Рис. 9                                                         |        |
| $\mathcal{L}_\mathrm{p}$<br>12<br>$\frac{0}{5}$<br>7<br>9<br>6 |        |
| 0K<br>Быбрать                                                  | Удалит |
| Рис.10                                                         |        |

17:37 **THE**  $x_1$  2 5567890123 Отмена **OK** 

Рис. 11

В режиме «штрих-код» каждое сканирование штрих-кода при[ведёт к увеличению](https://autrade.ru/catalog/skanery-shk/skaner-mindeo-ms-3390/?clear_cache=Y)  количества на единицу.

7) Для выхода в главное меню нажать клавишу «Назад».